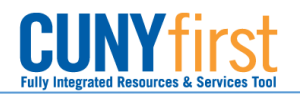

## Entering Expense Location Details on an Expense Report

**BUSINESS OBJECTIVE:** As part of the Statewide Financial System (SFS) bi-yearly updates, starting August 21<sup>st</sup> 2017, Expense Reports for Senior Colleges will contain a new link called "Expense Location Details" required by SFS. Senior Colleges Expense Users will **not** be able to submit an Expense Report unless all required fields are fill in.

**STEP#1:** In CUNYfirst, navigate to: Main Menu > Employee Self-Service > Travel and Expense Center. Under Expense Report, click on **Create**

**STEP#2:** Copy from a Travel Authorization as usual.

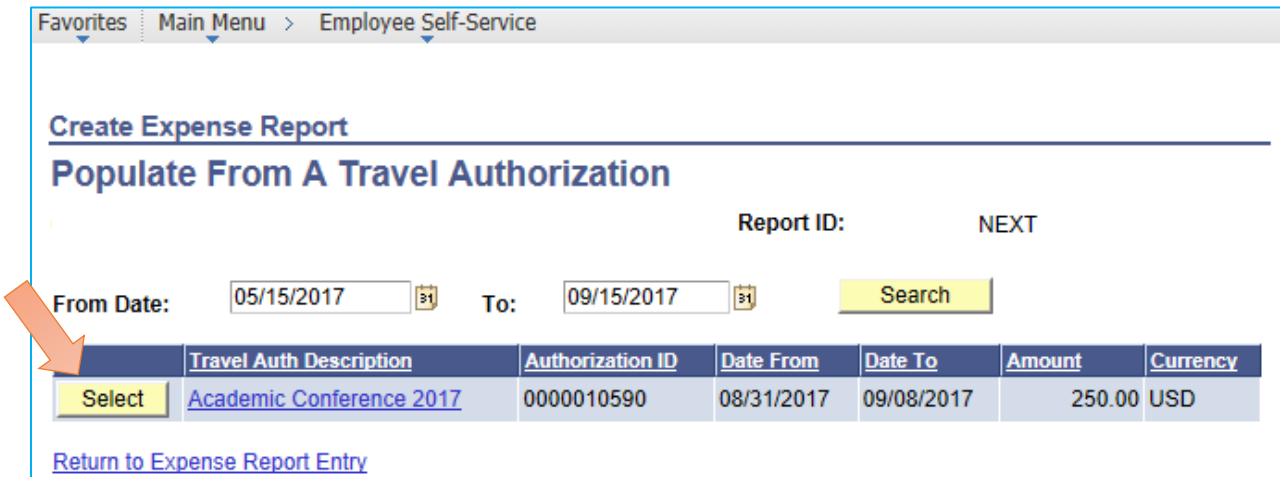

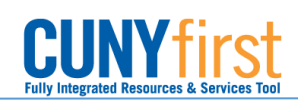

## **STEP#3:** Notice the new 'Expense Location Details' hyperlink. Click on it.

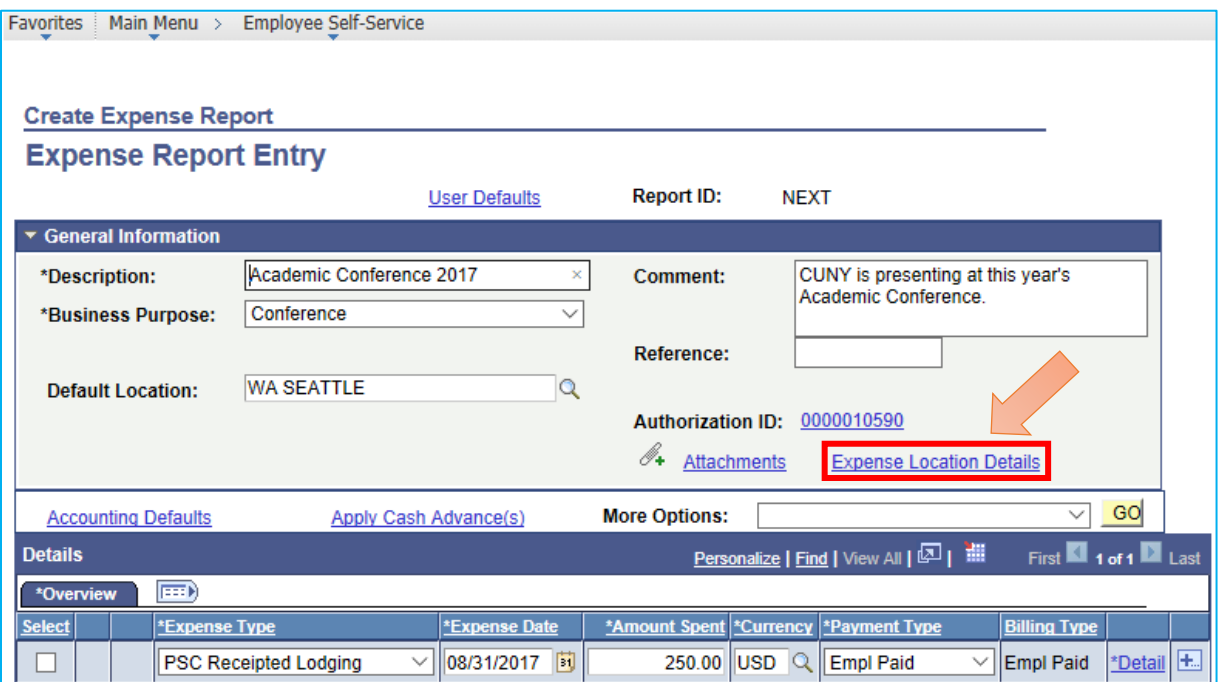

**STEP#4:** Complete all fields as requested:

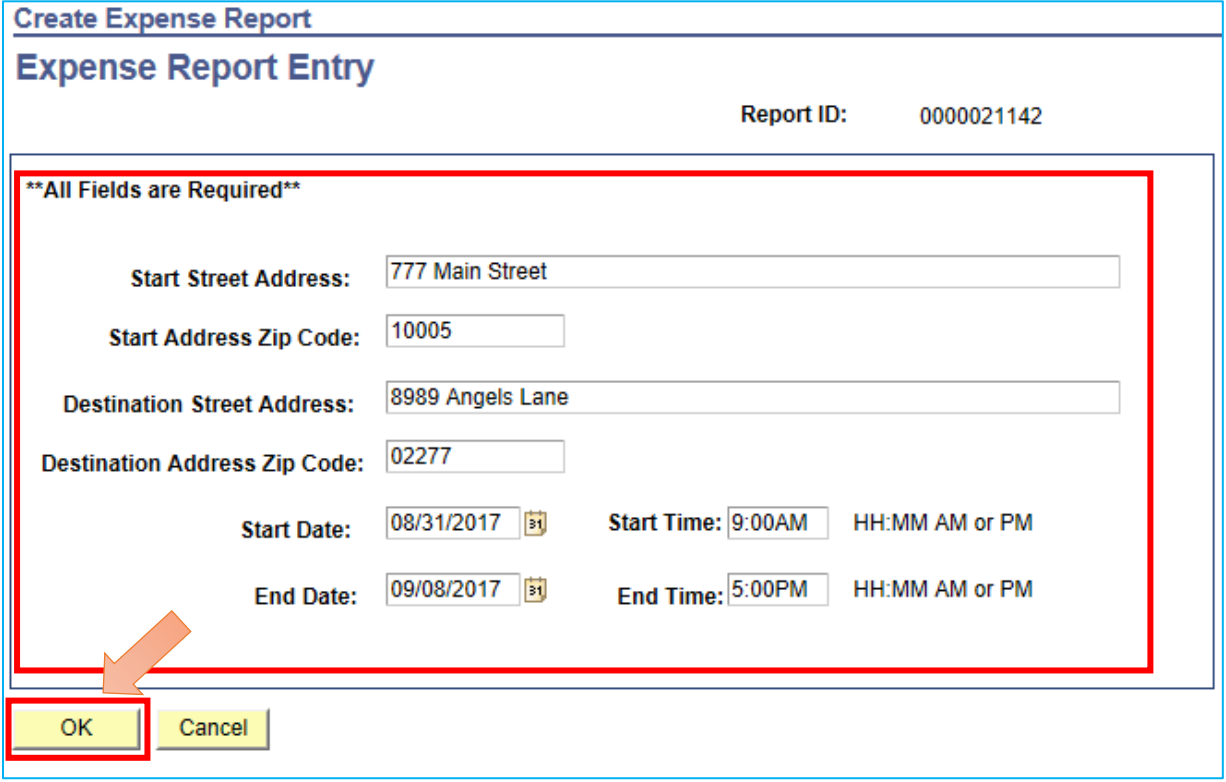

**STEP#5:** Click on OK. Save For Later or Submit the Expense Report.